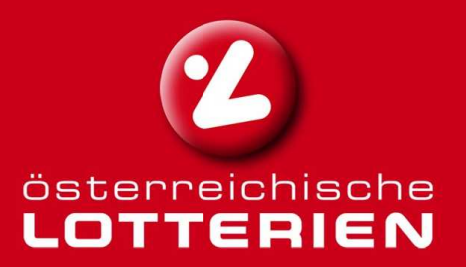

# **SCHNITTSTELLENBESCHREIBUNG**

"Tipps über USB-Stick spielen"

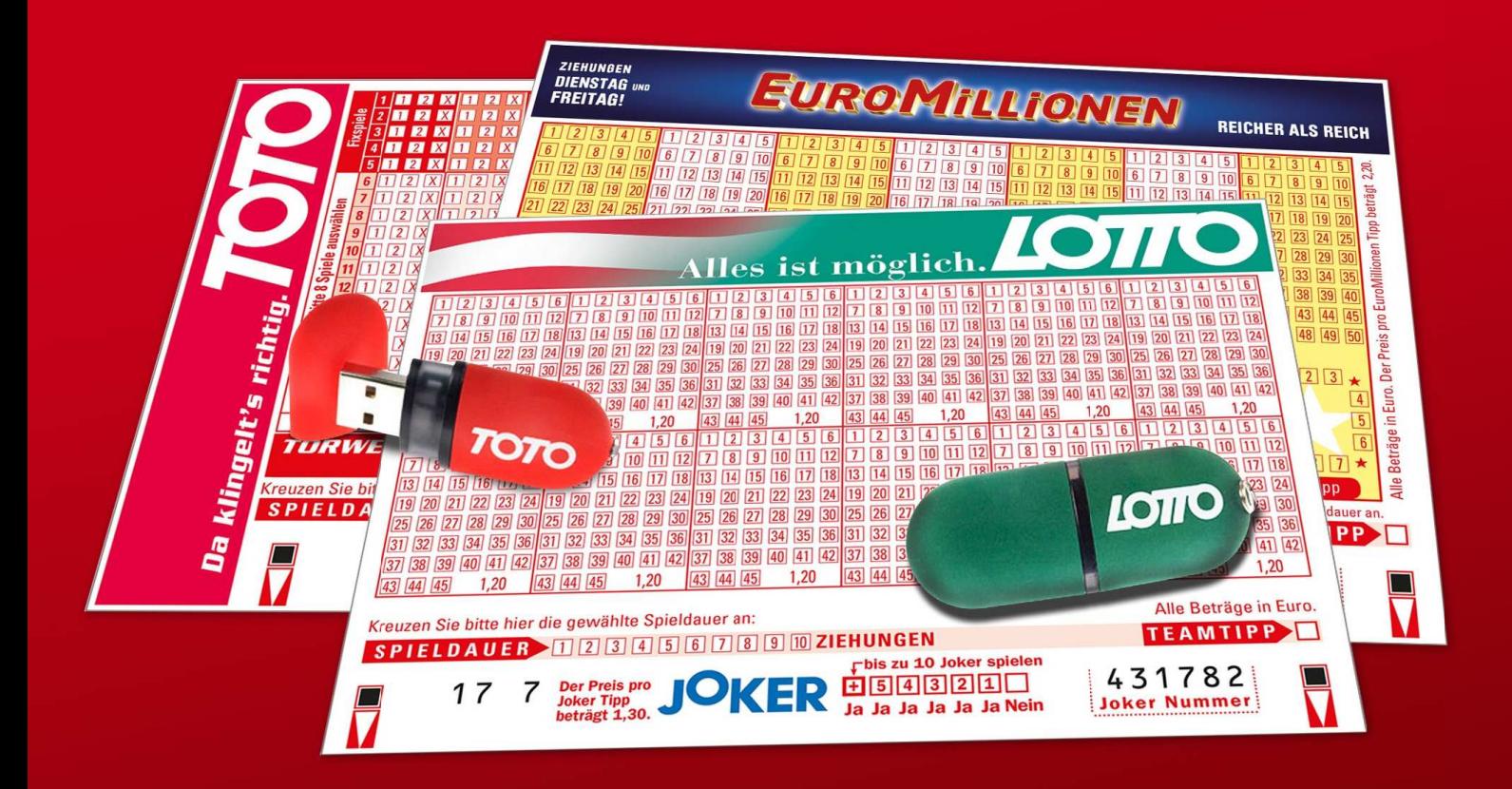

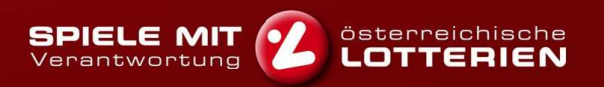

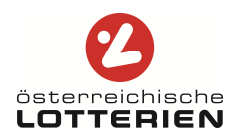

## **INHALTSVERZEICHNIS**

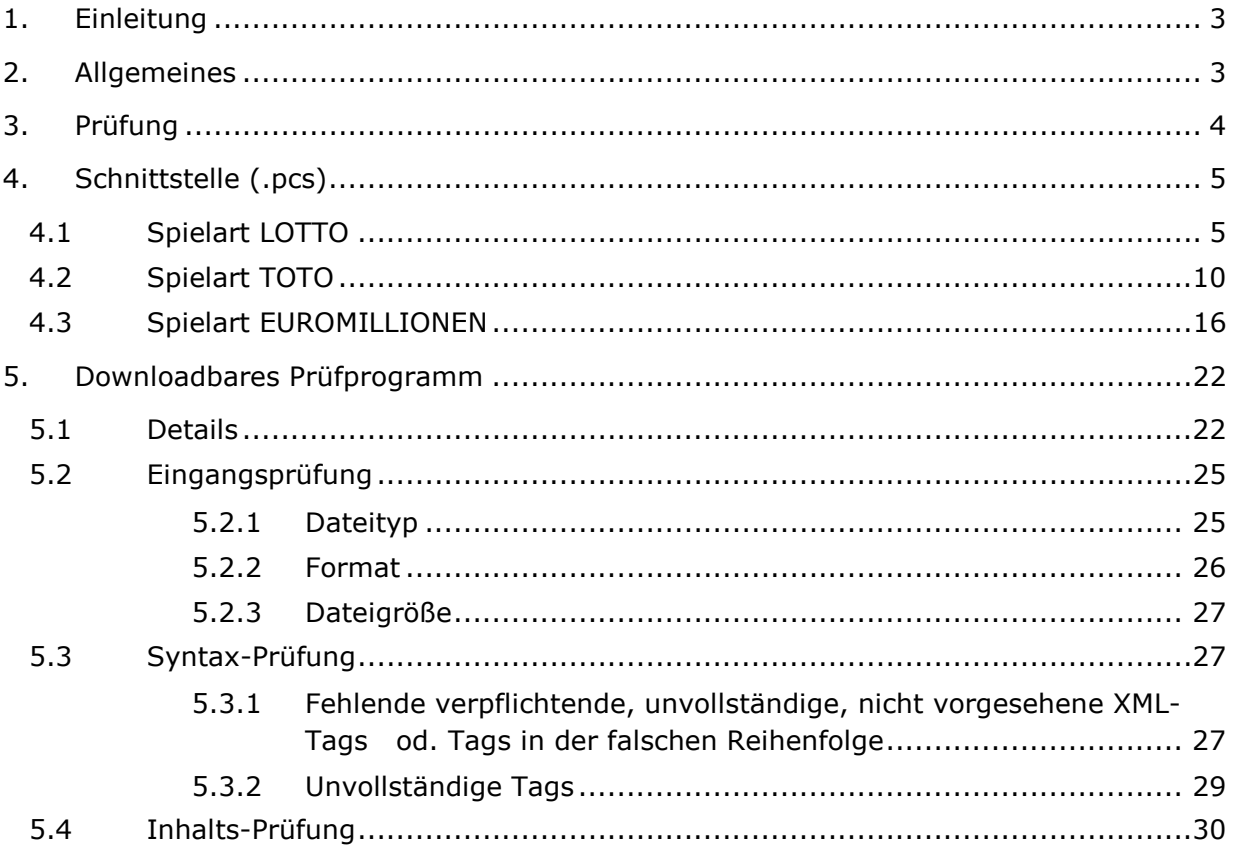

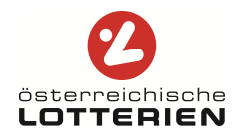

## **1. EINLEITUNG**

Diese Schnittstellendokumentation beschreibt die Übertragung von elektronischen Tipps auf das Terminal in Ihrer Annahmestelle.

## **2. ALLGEMEINES**

So einfach geht's: Erstellen Sie Ihre Tipps bequem zu Hause am PC und speichern Sie diese auf einem USB-Stick in einem vordefinierten Format als .pcs-Datei. Diese können anschließend mittels der neuen Schnittstelle ins Terminal in Ihrer Annahmestelle eingelesen werden.

Die folgende Tabelle zeigt eine Übersicht aller Produkte, die über diese Schnittstelle gespielt werden können:

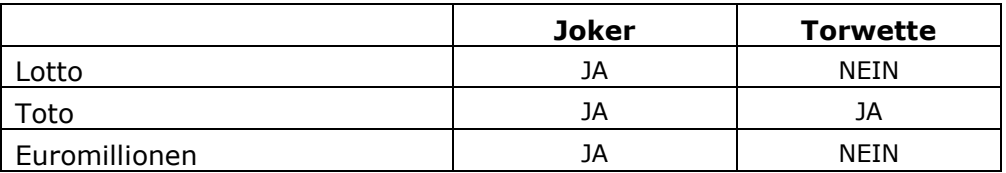

Die Spielarten ToiToiToi, Zahlenlotto und Bingo werden nicht über die Schnittstelle angeboten.

Um eine erfolgreiche Tippabgabe in der Annahmestelle gewährleisten zu können, müssen die in diesem Dokument angeführten Definitionen genau eingehalten werden. Die Schnittstellenversion kann von Produkt zu Produkt unterschiedlich sein.

Bitte beachten Sie, dass das vorliegende Dokument die Definition für die Schnittstellenversion 3.0 für die Spielarten Lotto sowie Toto und die Schnittstellenversion 4.0 für die Spielart EuroMillionen enthält. Die Schnittstellenversion 4.0 löst am 24.9.2016 die Schnittstellenversion 3.0 für EuroMillionen ab.

Die jeweils aktuelle Version der Schnittstellenbeschreibung finden Sie auf www.win2day.at zum Download.

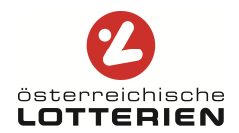

# **3. PRÜFUNG**

Die via USB-Stick abgegebenen Dateien werden beim Einlesen in das Terminal in Ihrer Annahmestelle hinsichtlich Inhalt und Syntax geprüft. Die Korrektur bzw. Änderung einer Datei, ist am Terminal nicht möglich. Diese kann nur auf einem PC durchgeführt werden. Verwenden Sie daher das auf www.win2day.at zum Download bereitgestellte Prüfprogramm checkPcs, um Ihre Datei bereits vor der Abgabe in der Annahmestelle zu überprüfen (siehe 5.Downloadbares Prüfprogramm).

Um die Abgabe von fehlerhaften Dateien zu verhindern, müssen folgende Vorgaben eingehalten werden.

- Eingangsprüfung (siehe Kapitel Eingangsprüfung)
- Syntaxprüfung (siehe Kapitel Syntax-Prüfung)
- Inhaltsprüfung (siehe Kapitel Inhalts-Prüfung)

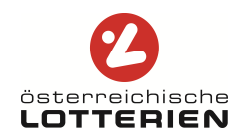

# **4. SCHNITTSTELLE (.PCS)**

Im Anhang Punkt 4.5 ist eine Erklärung zu den wichtigsten Fachbegriffen angeführt und im Anschluss an jede Spielart befindet sich ein Musterbeispiel (die exakte Zeichenfolge ist einzuhalten).

# **4.1 Spielart LOTTO**

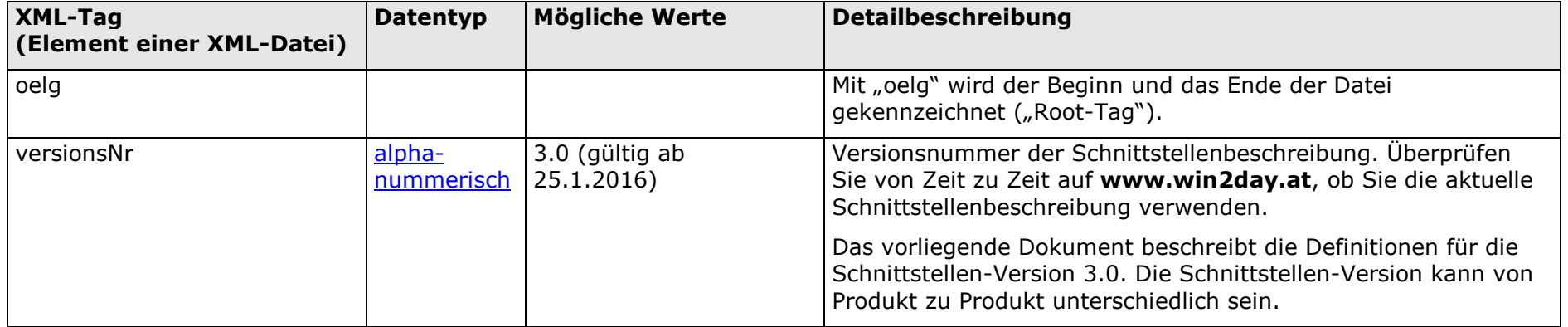

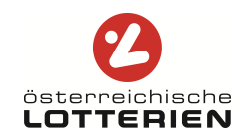

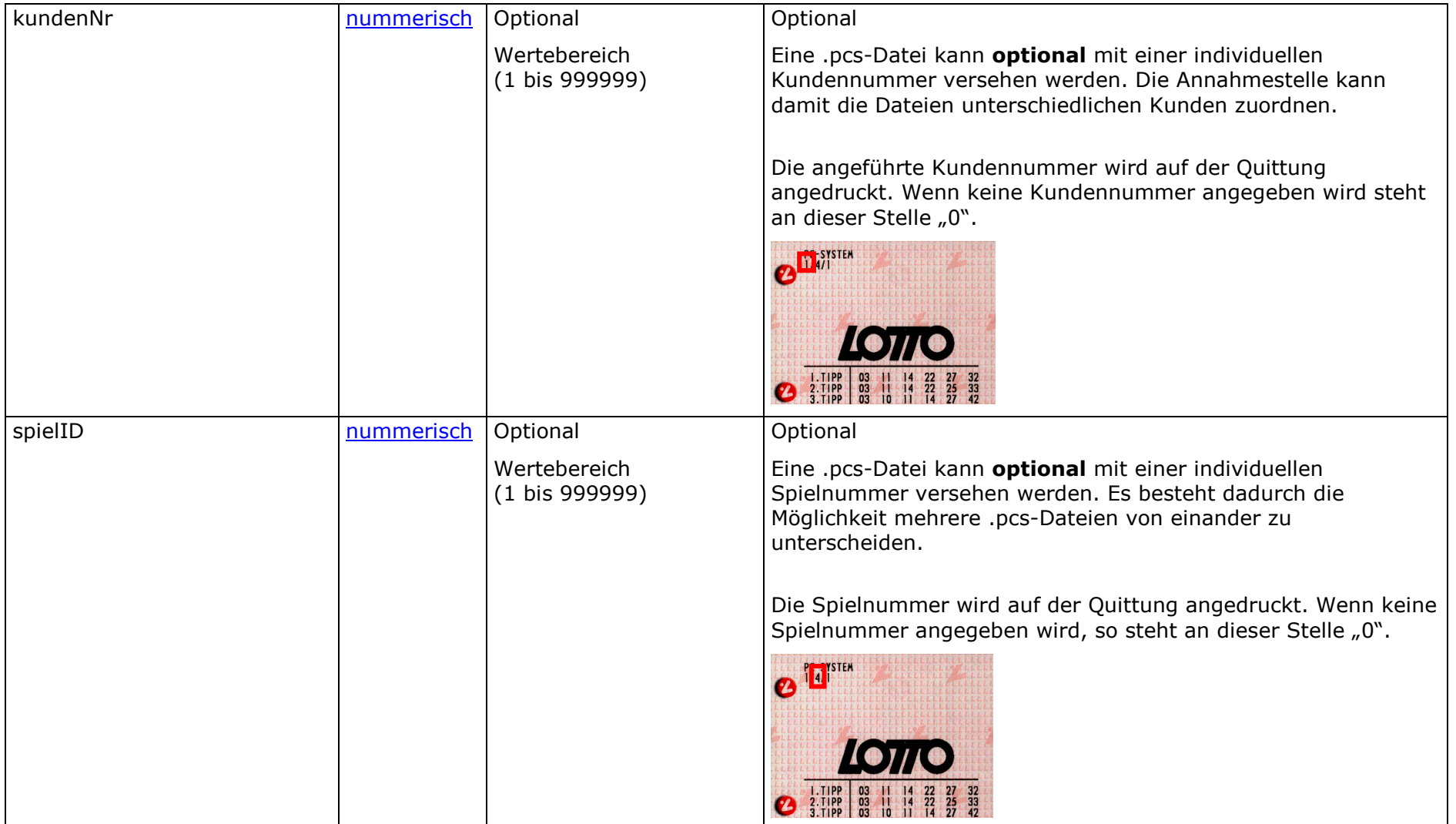

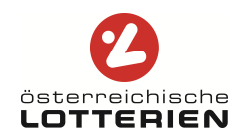

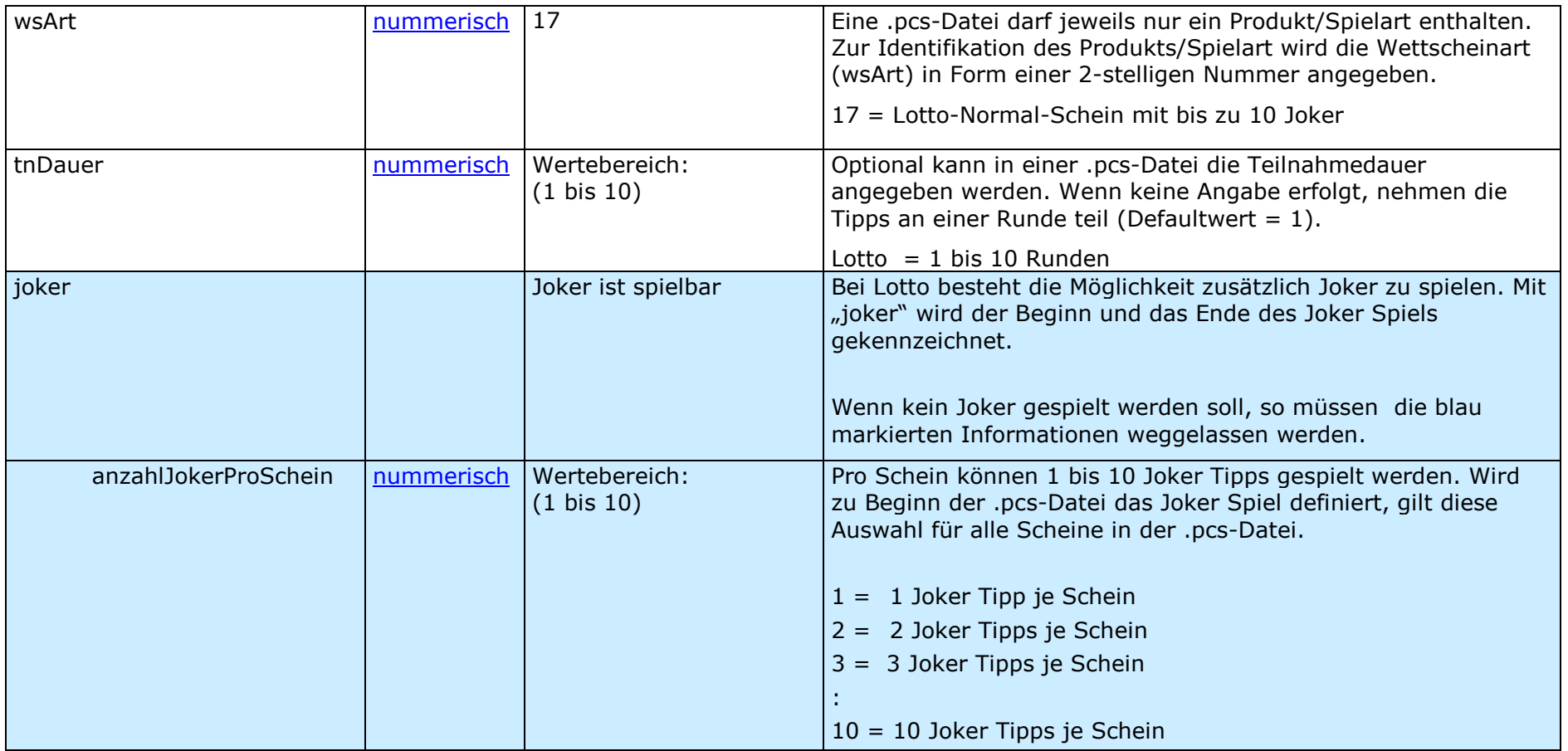

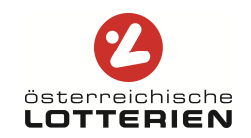

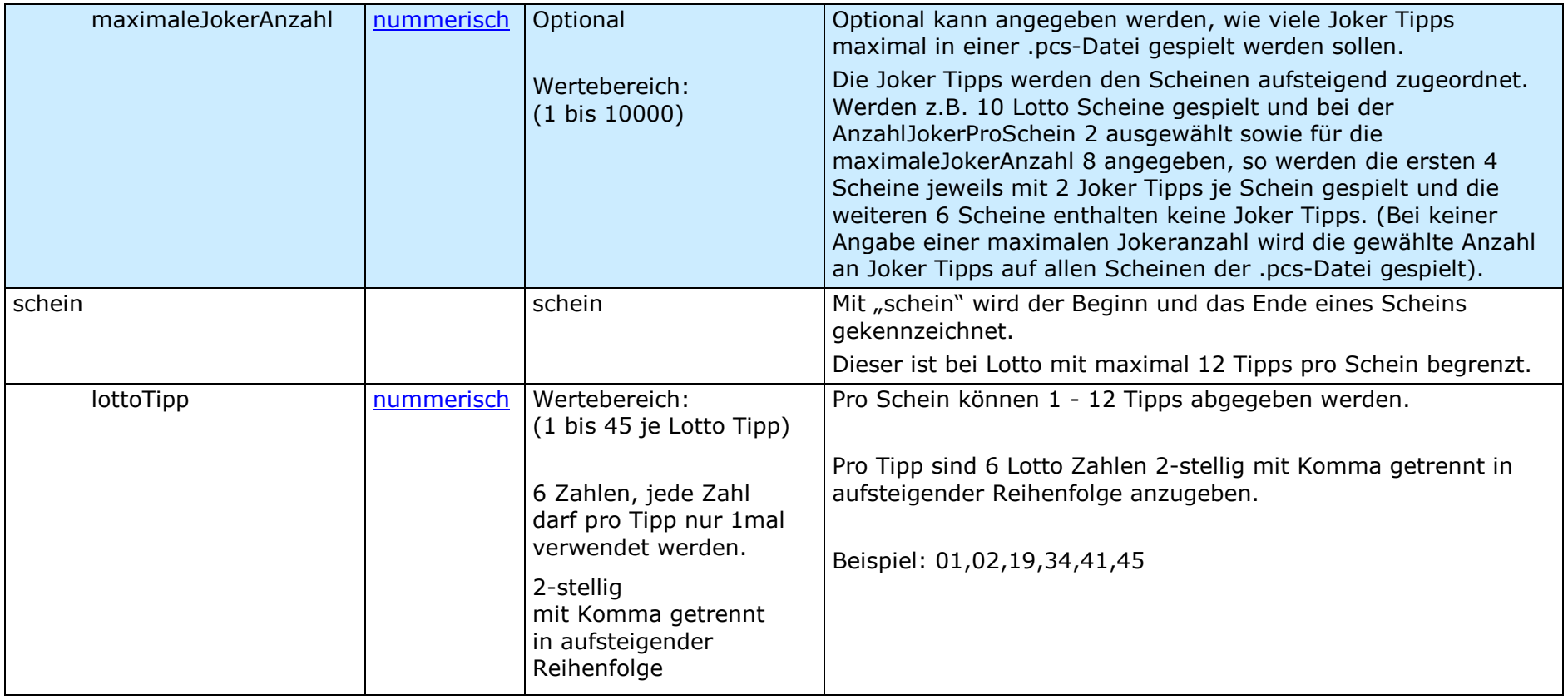

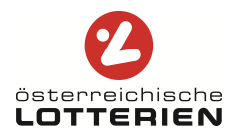

#### **XML Beispiele**

#### **Inkl. Joker**

```
<oelg> 
<versionsNr>3.0</versionsNr> 
<kundenNr>1</kundenNr>
<spielID>1</spielID> 
<wsArt>17</wsArt>
<tnDauer>1</tnDauer>
<joker> 
        <anzahlJokerProSchein>5</anzahlJokerProSchein> 
        <maximaleJokerAnzahl>8</maximaleJokerAnzahl> 
</joker> 
\overline{\leq}schein> <lottoTipp>01,02,19,34,41,45</lottoTipp> 
 <lottoTipp>01,05,12,25,33,44</lottoTipp> 
 <lottoTipp>08,11,18,20,27,39</lottoTipp> 
         <lottoTipp>03,16,23,27,38,42</lottoTipp> 
         <lottoTipp>05,12,14,21,31,44</lottoTipp> 
 <lottoTipp>04,07,11,33,36,40</lottoTipp> 
 <lottoTipp>02,10,13,27,41,42</lottoTipp> 
         <lottoTipp>10,15,22,31,34,45</lottoTipp> 
         <lottoTipp>11,12,18,24,31,35</lottoTipp> 
 <lottoTipp>07,14,19,28,33,44</lottoTipp> 
 <lottoTipp>06,12,24,27,39,41</lottoTipp> 
         <lottoTipp>01,05,10,20,30,40</lottoTipp> 
</schein> 
<schein> 
         <lottoTipp>04,11,17,21,37,42</lottoTipp> 
         <lottoTipp>05,10,29,32,36,45</lottoTipp> 
         <lottoTipp>06,19,26,28,34,39</lottoTipp> 
</schein> 
\overline{\left( \right)}/oelg>
```
wenn kein Joker gespielt werden soll, so muss der blau gekennzeichnete Joker Teil weggelassen werden.

#### **Exkl. Joker**

```
<oelg> 
<versionsNr>3.0</versionsNr> 
<kundenNr>1</kundenNr>
<spielID>1</spielID> 
<wsArt>17</wsArt> 
<tnDauer>1</tnDauer>
<schein> 
         <lottoTipp>01,02,19,34,41,45</lottoTipp> 
         <lottoTipp>01,05,12,25,33,44</lottoTipp> 
         <lottoTipp>08,11,18,20,27,39</lottoTipp> 
         <lottoTipp>03,16,23,27,38,42</lottoTipp> 
         <lottoTipp>05,12,14,21,31,44</lottoTipp> 
         <lottoTipp>04,07,11,33,36,40</lottoTipp> 
         <lottoTipp>02,10,13,27,41,42</lottoTipp> 
         <lottoTipp>10,15,22,31,34,45</lottoTipp> 
         <lottoTipp>11,12,18,24,31,35</lottoTipp> 
 <lottoTipp>07,14,19,28,33,44</lottoTipp> 
 <lottoTipp>06,12,24,27,39,41</lottoTipp> 
         <lottoTipp>01,05,10,20,30,40</lottoTipp> 
</schein> 
<schein> 
         <lottoTipp>04,11,17,21,37,42</lottoTipp> 
         <lottoTipp>05,10,29,32,36,45</lottoTipp> 
         <lottoTipp>06,19,26,28,34,39</lottoTipp> 
</schein> 
\overline{\left( \right)}/oelg>
```
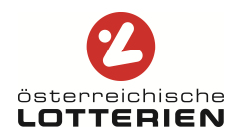

# **4.2 Spielart TOTO**

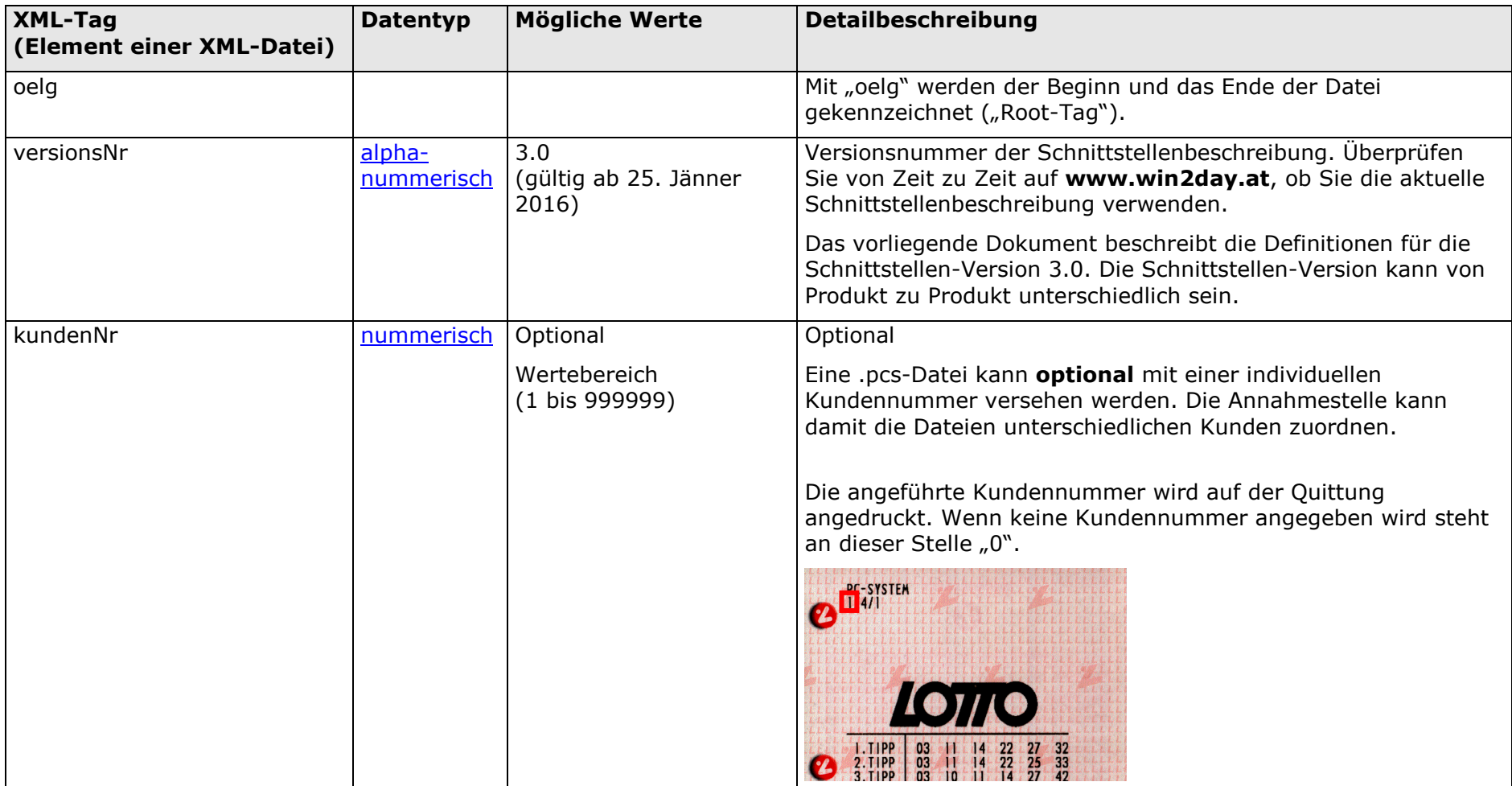

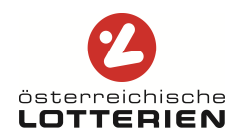

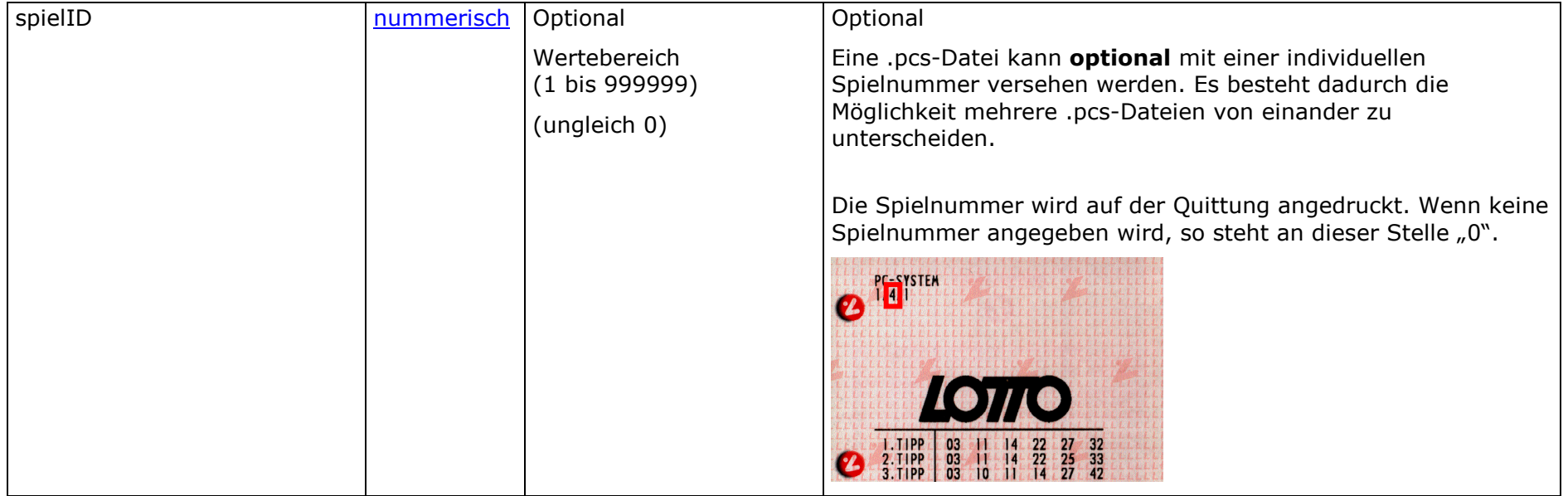

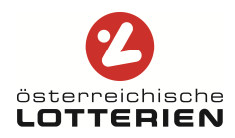

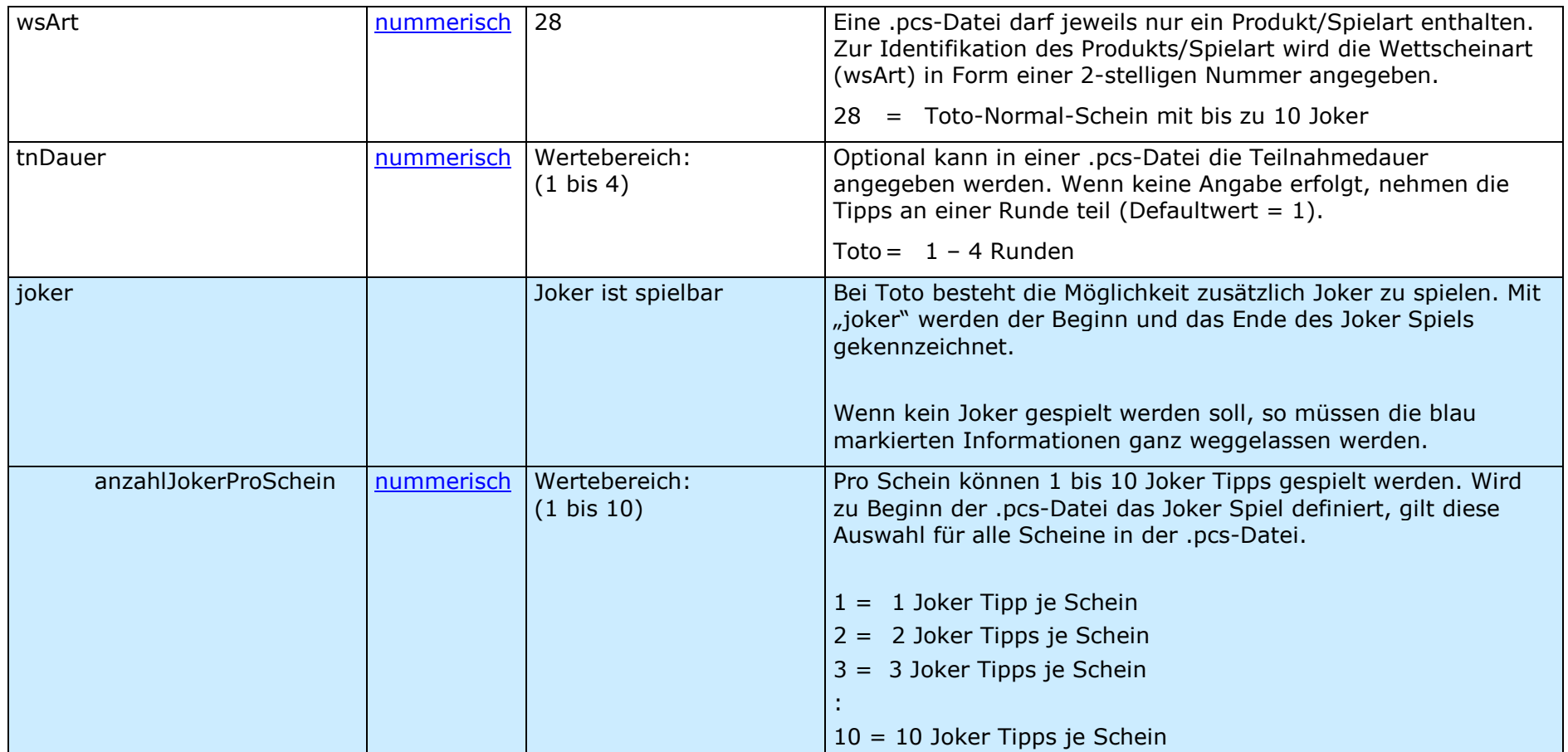

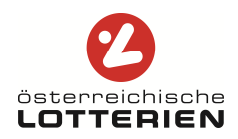

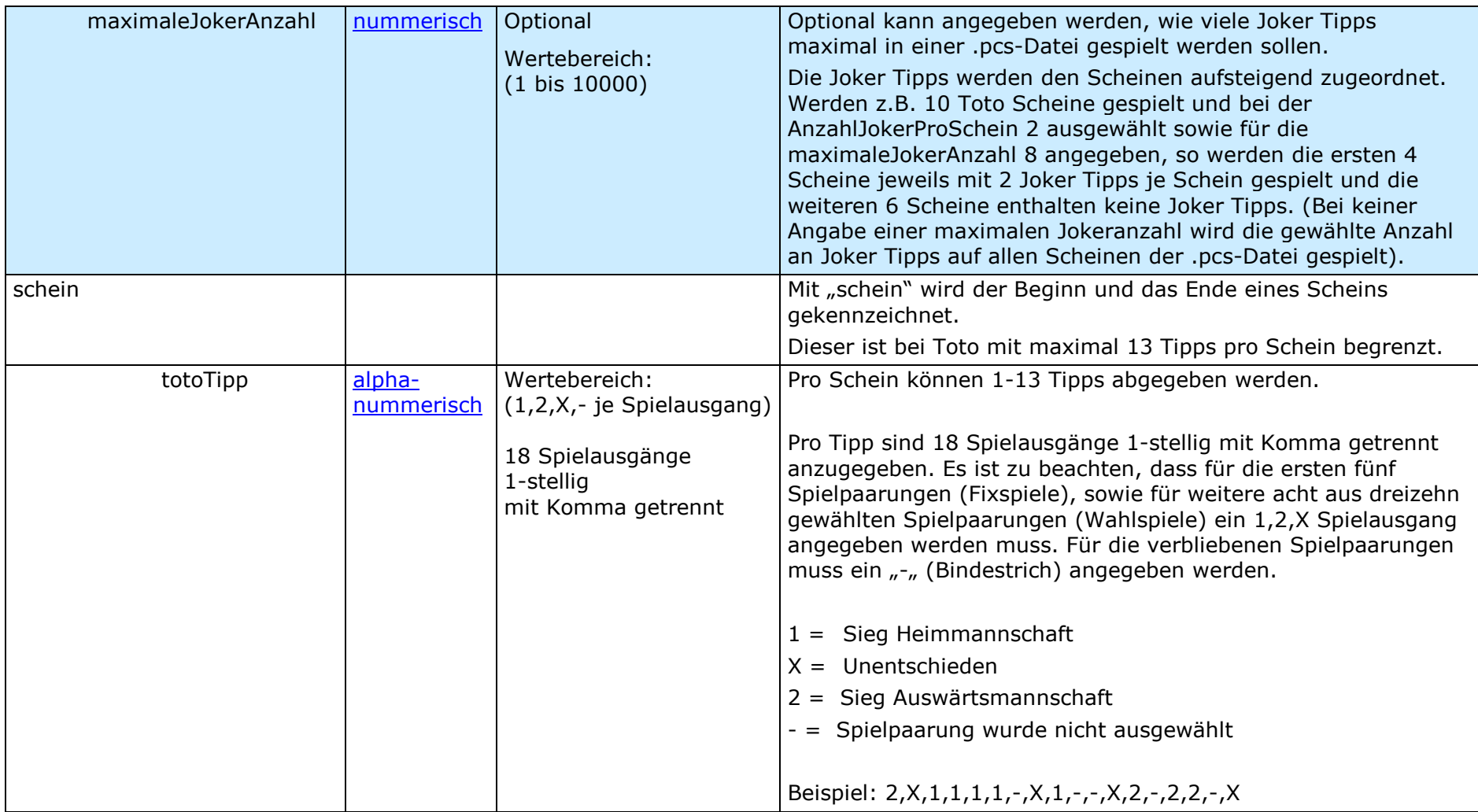

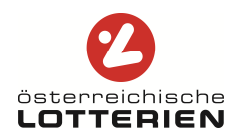

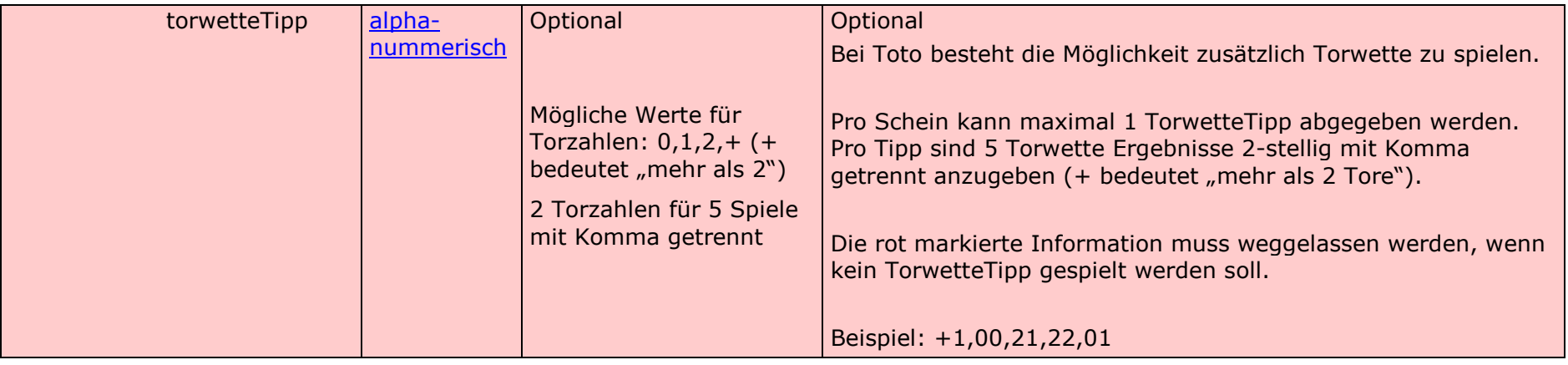

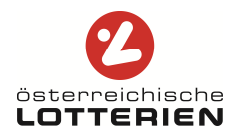

#### **XML Beispiele**

#### **Inkl. Joker u. Torwette**

```
<oelg> 
<versionsNr>3.0</versionsNr> 
<kundenNr>1</kundenNr>
<spielID>2</spielID> 
<wsArt>28</wsArt> 
<tnDauer>1</tnDauer>
<joker> 
        <anzahlJokerProSchein>1</anzahlJokerProSchein> 
        <maximaleJokerAnzahl>1</maximaleJokerAnzahl> 
</joker> 
<schein> 
         <totoTipp>2,X,1,1,1,1,-,-,X,1,-,X,-,2,2,2,X,-</totoTipp> 
        <totoTipp>1,1,2,1,1,-,-,1,-,1,-,2,1,2,2,1,2 /totoTipp>
        <totoTipp>1,X,1,1,1,2,X,X,2,2,-,-,-,2,1,X,-,-</totoTipp>
         <totoTipp>X,X,1,2,1,-,-,-,1,-,X,-,X,2,1,2,2,X</totoTipp> 
 <totoTipp>2,1,X,1,1,1,2,-,-,X,X,-,2,2,-,-,1,X</totoTipp> 
 <totoTipp>2,X,1,1,X,1,2,X,1,1,-,-,2,-,2,-,1,-</totoTipp> 
 <totoTipp>X,2,1,1,1,-,-,-,1,-,X,-,X,1,1,2,2,2</totoTipp> 
 <totoTipp>2,1,1,2,1,1,X,-,-,X,-,1,-,1,2,-,2,X</totoTipp> 
 <totoTipp>X,2,1,1,1,X,-,-,-,-,-,X,1,2,X,2,2,X</totoTipp> 
 <totoTipp>X,1,X,1,1,1,X,1,2,-,-,2,2,1,-,1,-,-</totoTipp> 
         <torwetteTipp>+1,00,21,12,11</torwetteTipp> 
</schein>
```
<schein>

```
 <totoTipp>2,X,1,X,1,1,-,X,2,1,1,-,-,2,-,2,-,X,-</totoTipp> 
</schein>
```
</oelg>

 wenn kein Joker gespielt werden soll, so muss der blau gekennzeichnete Joker Teil weggelassen werden. wenn keine Torwette gespielt werden soll, so muss der rot gekennzeichnete Torwette Teil weggelassen werden.

#### **Exkl. Joker u. Torwette**

<oelg> <versionsNr>3.0</versionsNr> <kundenNr>1</kundenNr> <spielID>2</spielID> <wsArt>28</wsArt> <tnDauer>1</tnDauer> <schein> <totoTipp>2,X,1,1,1,1,-,-,X,1,-,X,-,2,2,2,X,-</totoTipp> <totoTipp>1,1,2,1,1,-,-,1,-,-,1,-,2,1,2,2,1,2</totoTipp> <totoTipp>1,X,1,1,1,2,X,X,2,2,-,-,-,2,1,X,-,-</totoTipp> <totoTipp>X,X,1,2,1,-,-,-,1,-,X,-,X,2,1,2,2,X</totoTipp> <totoTipp>2,1,X,1,1,1,2,-,-,X,X,-,2,2,-,-,1,X</totoTipp> <totoTipp>2,X,1,1,X,1,2,X,1,1,-,-,2,-,2,-,1,-</totoTipp> <totoTipp>X,2,1,1,1,-,-,-,1,-,X,-,X,1,1,2,2,2</totoTipp> <totoTipp>2,1,1,2,1,1,X,-,-,X,-,1,-,1,2,-,2,X</totoTipp> <totoTipp>X,2,1,1,1,X,-,-,-,-,-,X,1,2,X,2,2,X</totoTipp> <totoTipp>X,1,X,1,1,1,X,1,2,-,-,2,2,1,-,1,-,-</totoTipp> </schein> <schein> <totoTipp>2,X,1,X,1,1,-,X,2,1,1,-,-,2,-,2,-,X,-</totoTipp> </schein>

</oelg>

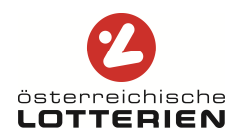

# **4.3 Spielart EUROMILLIONEN**

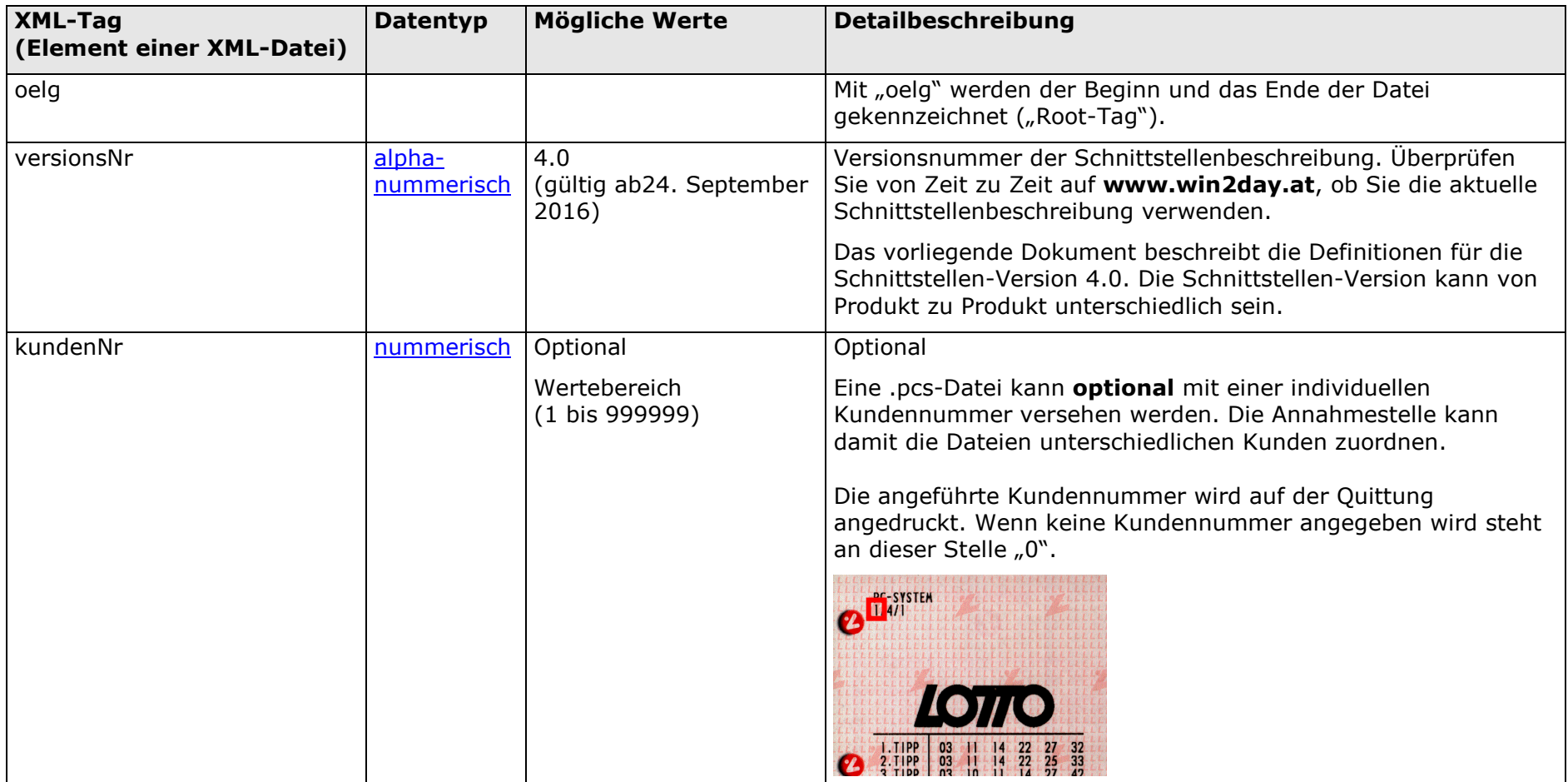

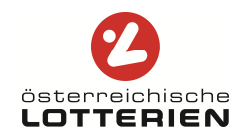

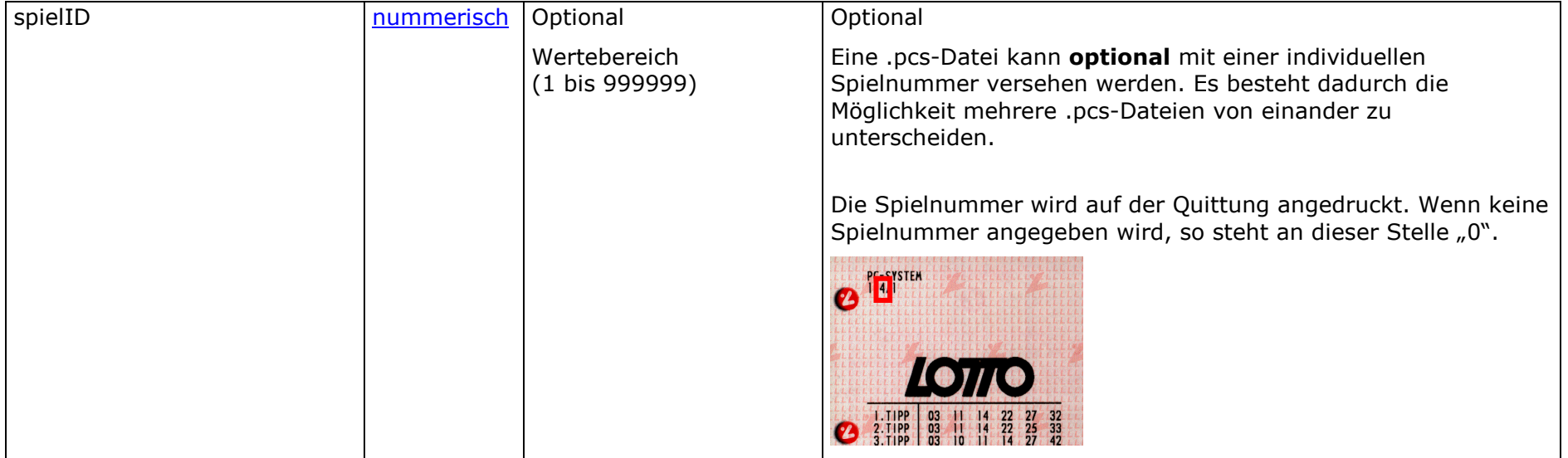

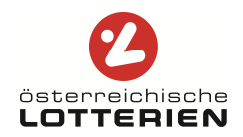

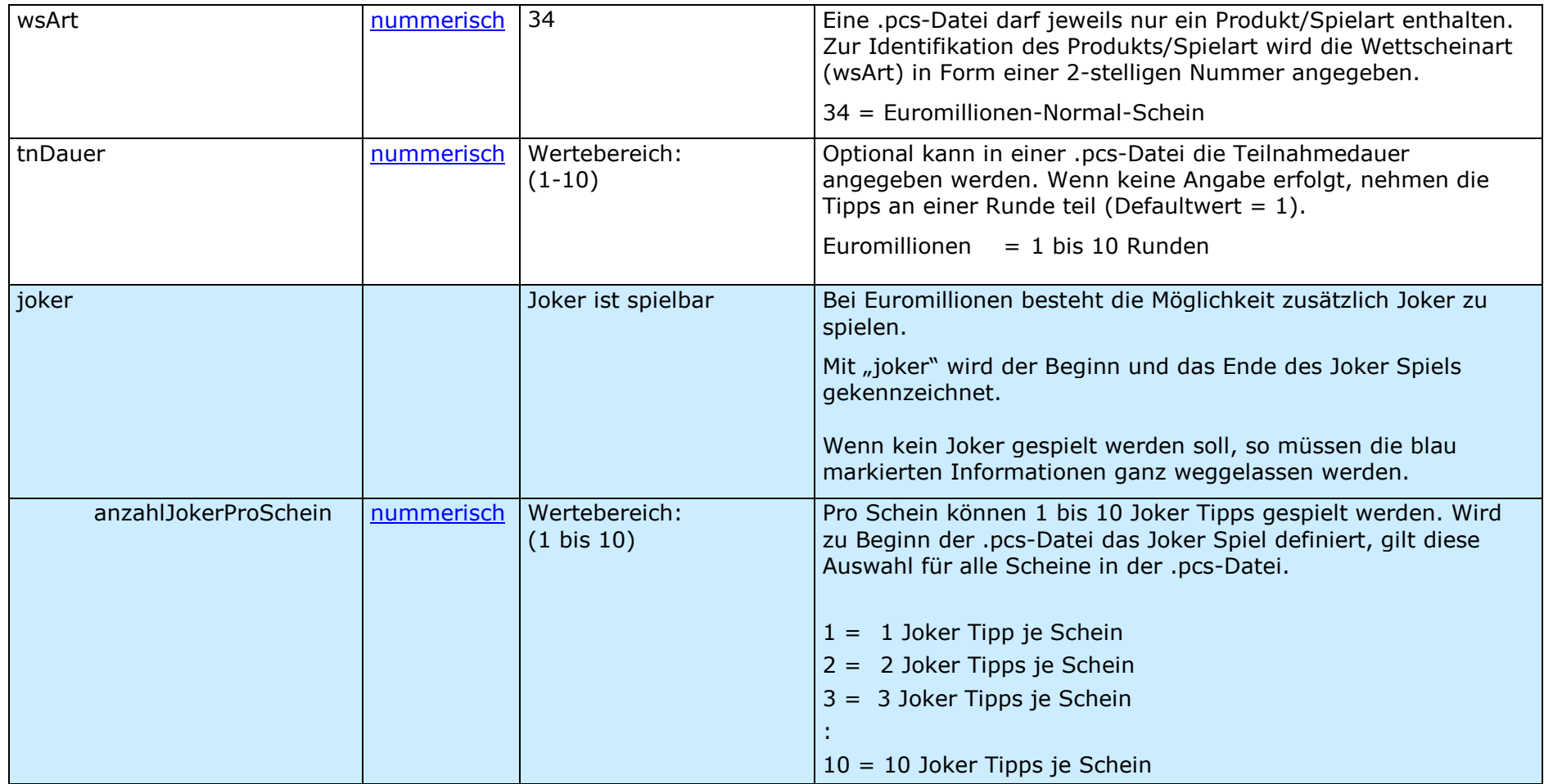

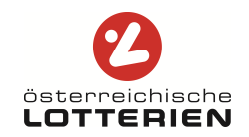

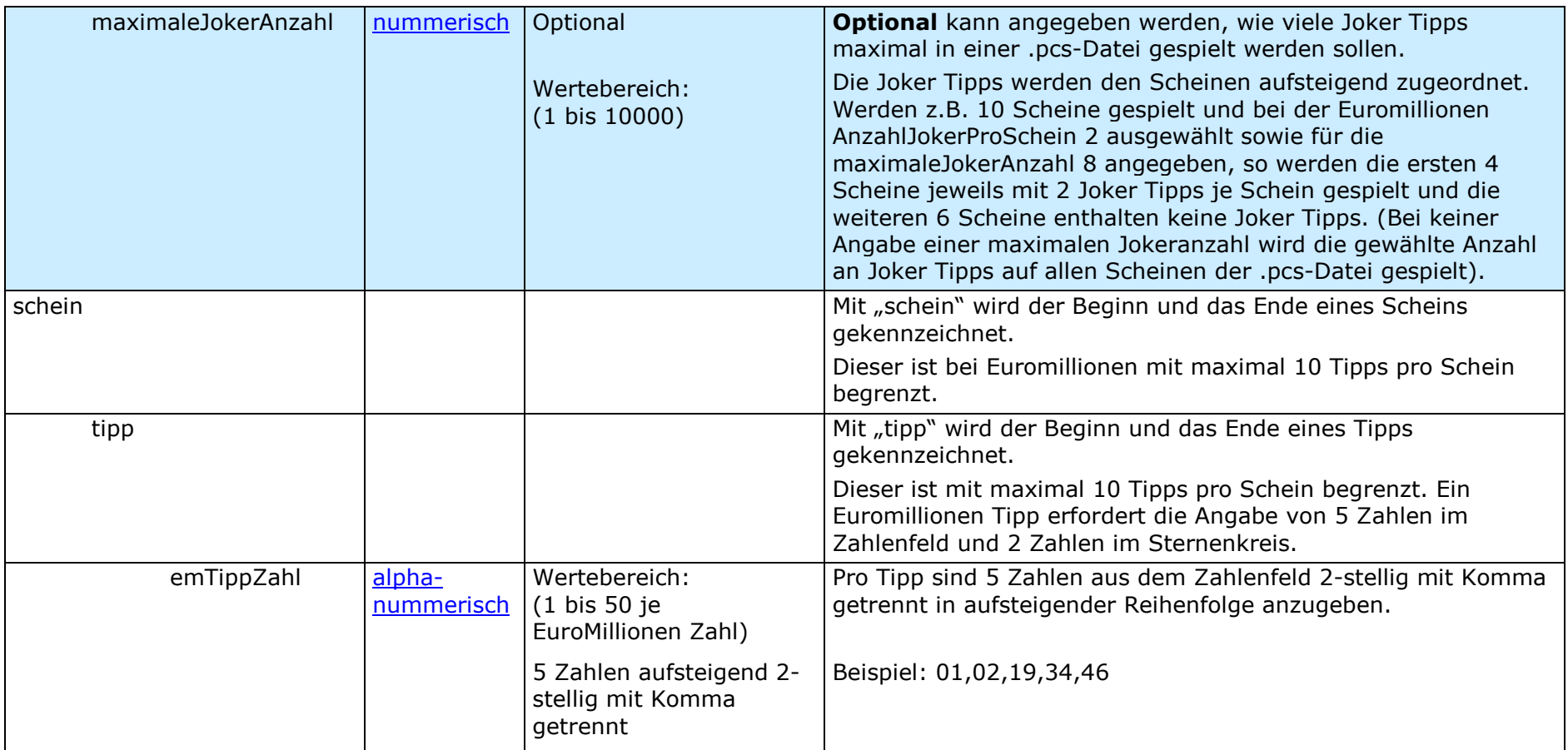

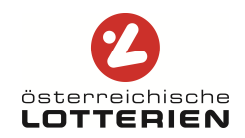

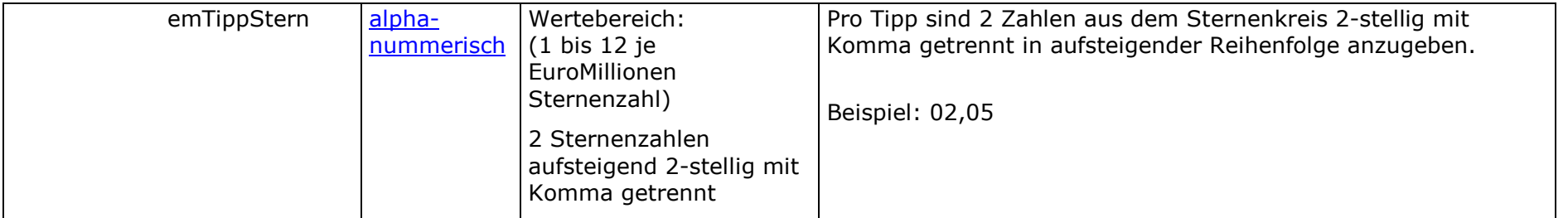

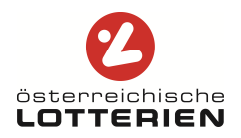

#### **XML Beispiele**

#### **Inkl. Joker**

```
<oelg> 
<versionsNr>4.0</versionsNr> 
<kundenNr>1</kundenNr>
<spielID>6</spielID> 
<wsArt>34</wsArt> 
<tnDauer>1</tnDauer>
<joker> 
        <anzahlJokerProSchein>3</anzahlJokerProSchein> 
        <maximaleJokerAnzahl>4</maximaleJokerAnzahl> 
</joker> 
<schein>
         <tipp> 
                 <emTippZahl>01,09,21,34,48</emTippZahl> 
                 <emTippStern>03,07</emTippStern> 
        </tipp>
        <tipp>
                 <emTippZahl>03,11,19,35,42</emTippZahl> 
                 <emTippStern>03,04</emTippStern> 
         </tipp> 
</schein> 
<schein> 
         <tipp> 
                <emTippZahl>01,02,19,34,46</emTippZahl> 
                 <emTippStern>01,12</emTippStern> 
        </tipp>
</schein> 
</oelg>
```
wenn kein Joker gespielt werden soll, so muss der blau gekennzeichnete Joker Teil weggelassen werden.

#### **Exkl. Joker**

```
<oelg>
<versionsNr>4.0</versionsNr>
<kundenNr>1</kundenNr>
<spielID>6</spielID> 
<wsArt>34</wsArt> 
<tnDauer>1</tnDauer>
<schein> 
        <tipp>
                 <emTippZahl>01,09,21,34,48</emTippZahl> 
                 <emTippStern>03,07</emTippStern> 
         </tipp> 
         <tipp> 
                 <emTippZahl>03,11,19,35,42</emTippZahl> 
                 <emTippStern>03,04</emTippStern> 
         </tipp> 
</schein> 
<schein> 
        <tipp>
                <emTippZahl>01,02,19,34,46</emTippZahl> 
                 <emTippStern>01,12</emTippStern> 
        </tipp>
</schein> 
</oelg>
```
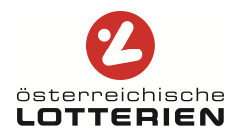

# **5. DOWNLOADBARES PRÜFPROGRAMM**

Das Prüfprogramm "checkPcs" bietet Ihnen die Möglichkeit ihre .pcs-Datei vor der Abgabe in der Annahmestelle auf Korrektheit zu prüfen.

Das Prüfprogramm zeigt an, ob die Datei korrekt oder fehlerbehaftet ist. Ist die Datei fehlerhaft, so wird Ihnen der Ausschnitt der Datei, indem sich der Fehler befindet, angezeigt. Der Fehler wird in diesem Ausschnitt mittels roter Markierung hervorgehoben.

Nach der Korrektur des Fehlers muss die Datei erneut geprüft werden, da stets nur der erste Fehler einer Datei durch das Prüfprogramm erfasst werden kann. Erst wenn die Meldung "Tipps korrekt. Datei nun spielbar." erscheint, kann die Datei erfolgreich in ihrer Annahmestelle abgegeben werden.

Das Prüfprogramm ist unter folgenden Betriebssystemen lauffähig: Betriebssystem: Microsoft Windows XP oder höher

## **5.1 Details**

#### **Download u. Installation**

Nach dem erfolgreichen Download des Prüfprogramms "checkPcs" von www.win2day.at, befindet sich folgende Datei auf dem PC

**O** checkPcs.exe

244 KB Anwendung 06.08.2010 09:12

Folgende Startseite erscheint nach dem Ausführen der Datei "checkPcs.exe" mittels Doppelklick:

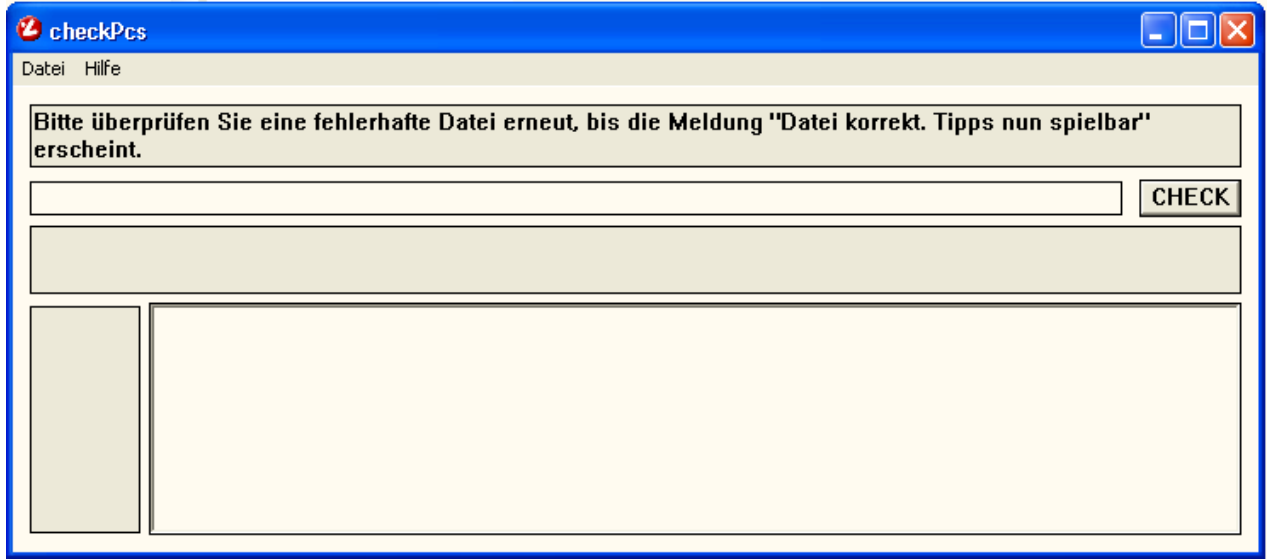

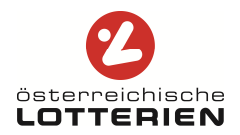

#### **Prüfen einer Datei**

Öffnen Sie die zu prüfende Datei, indem Sie in der Menüleiste auf Datei/Öffnen klicken und diese auswählen.

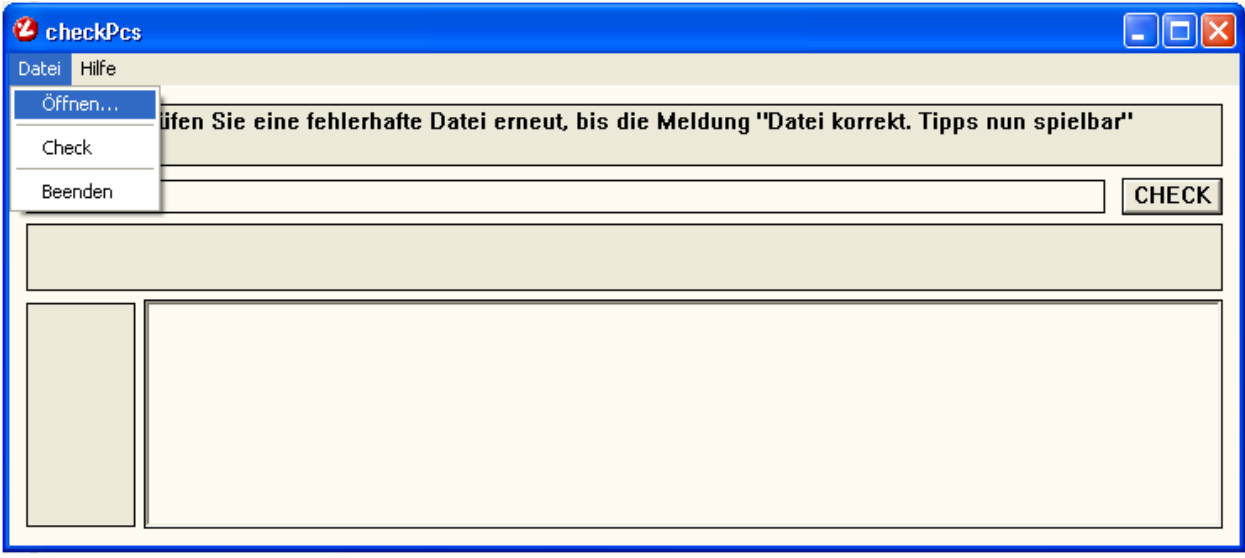

Das Prüfprogramm schlägt nur Dateien mit der Endung .pcs vor.

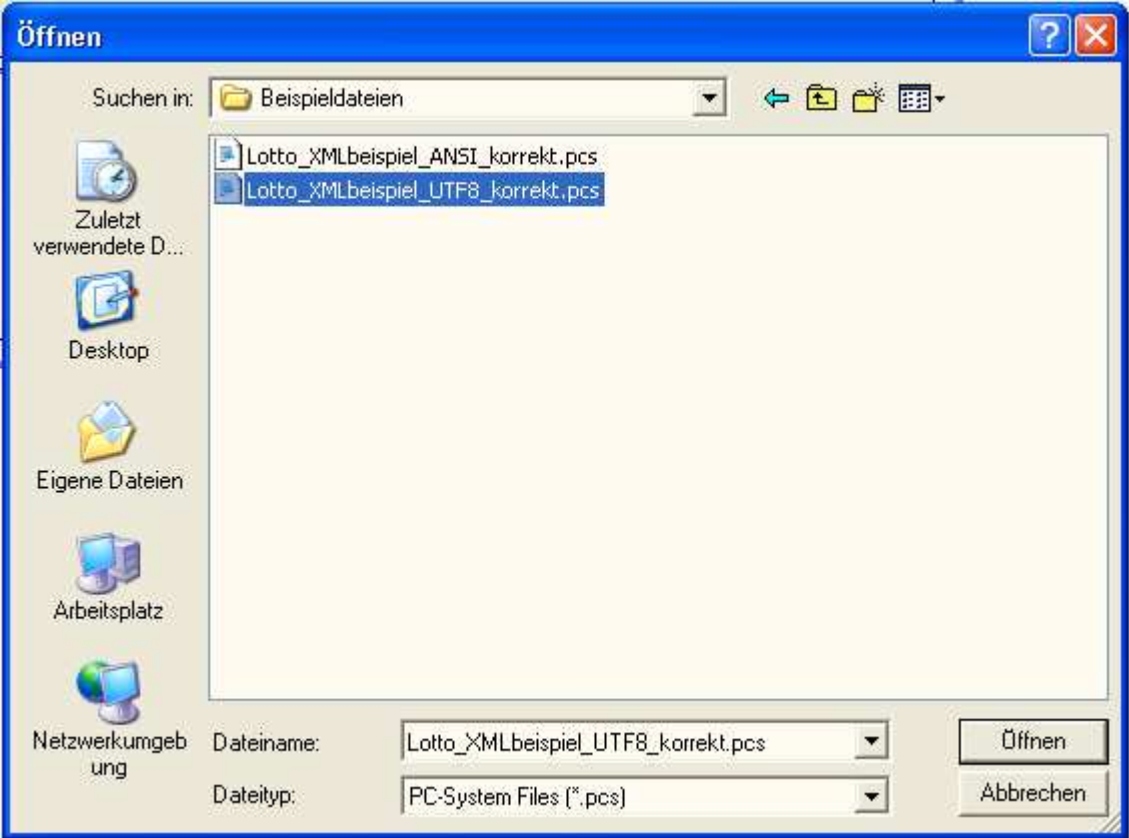

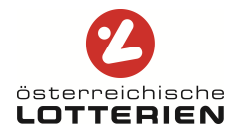

Der Dateipfad der ausgewählten Datei wird – wie in der unten stehenden Abbilung angezeigt.

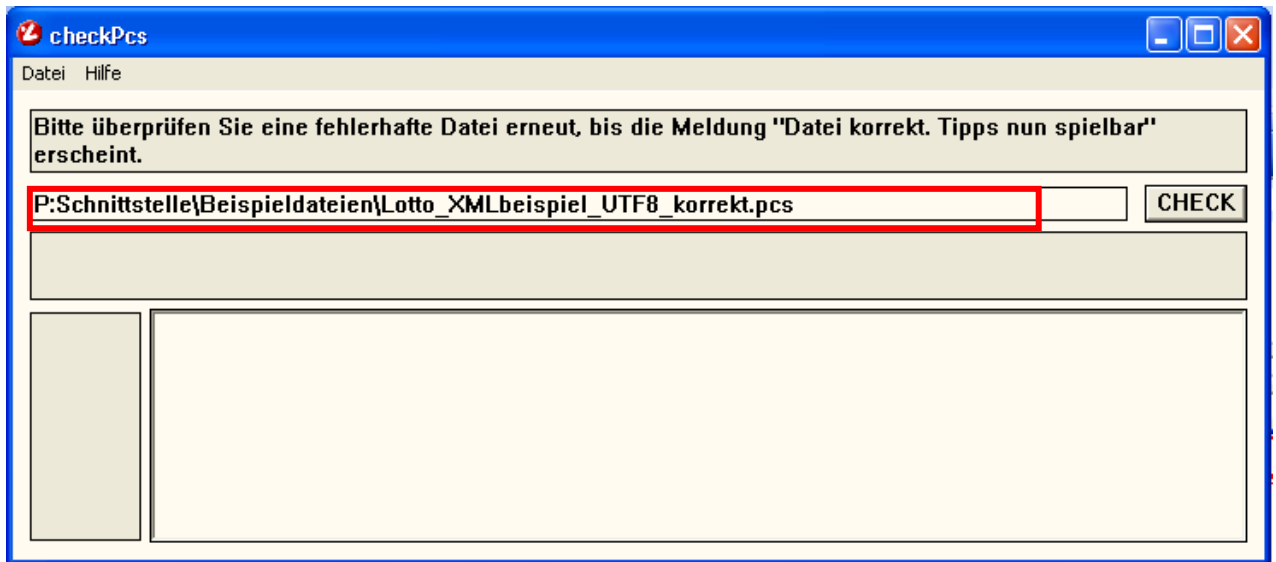

Mit Betätigen des Button "CHECK" oder der Enter-Taste wird die gewählte Datei auf Fehler in der Syntax sowie auf den Inhalt überprüft. Im dritten Anzeigefeld erhalten Sie die Ergebnis-Meldung der Prüfung.

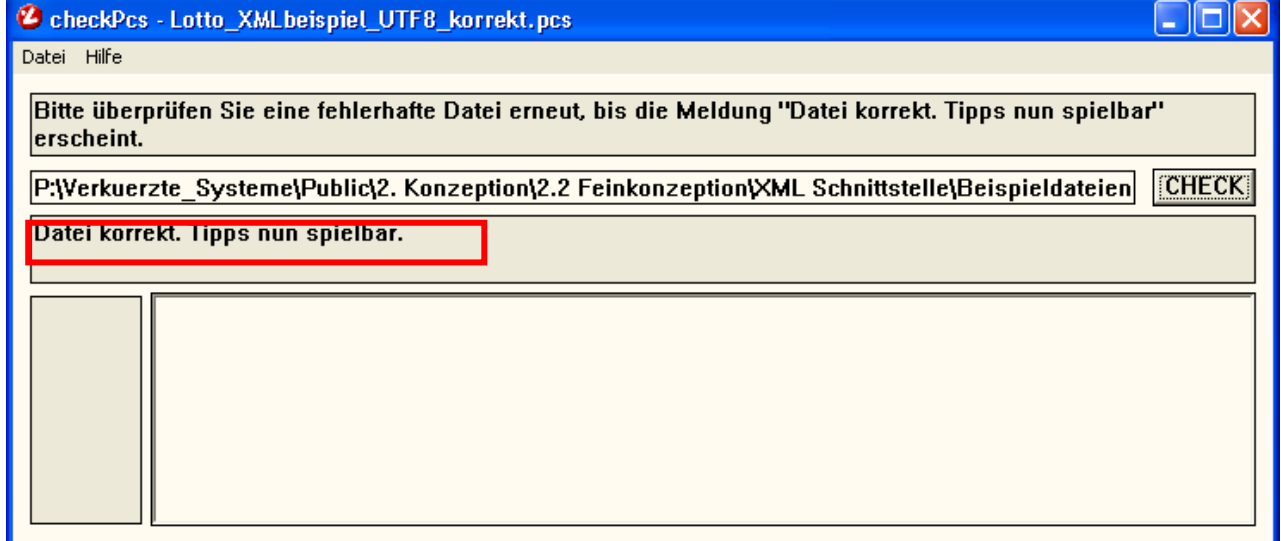

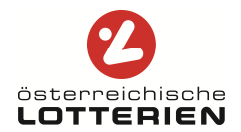

## **5.2 Eingangsprüfung**

## **5.2.1 Dateityp**

Die Datei muss in XML ("Extensible Markup Language") geschrieben werden und mit der Endung "**.pcs**" abgespeichert werden.

Bei der Erstellung einer .pcs-Datei kann der Dateityp im Rahmen des Speichervorgangs gewählt werden. Fügen Sie die Endung ".pcs" dem Dateinamen hinzu und überprüfen Sie, ob Sie beim Abspeichern den Dateityp "Alle Dateien" ausgewählt haben. Siehe untenstehende Abbildung.

#### **Beispiel für Windows-Benutzer**:

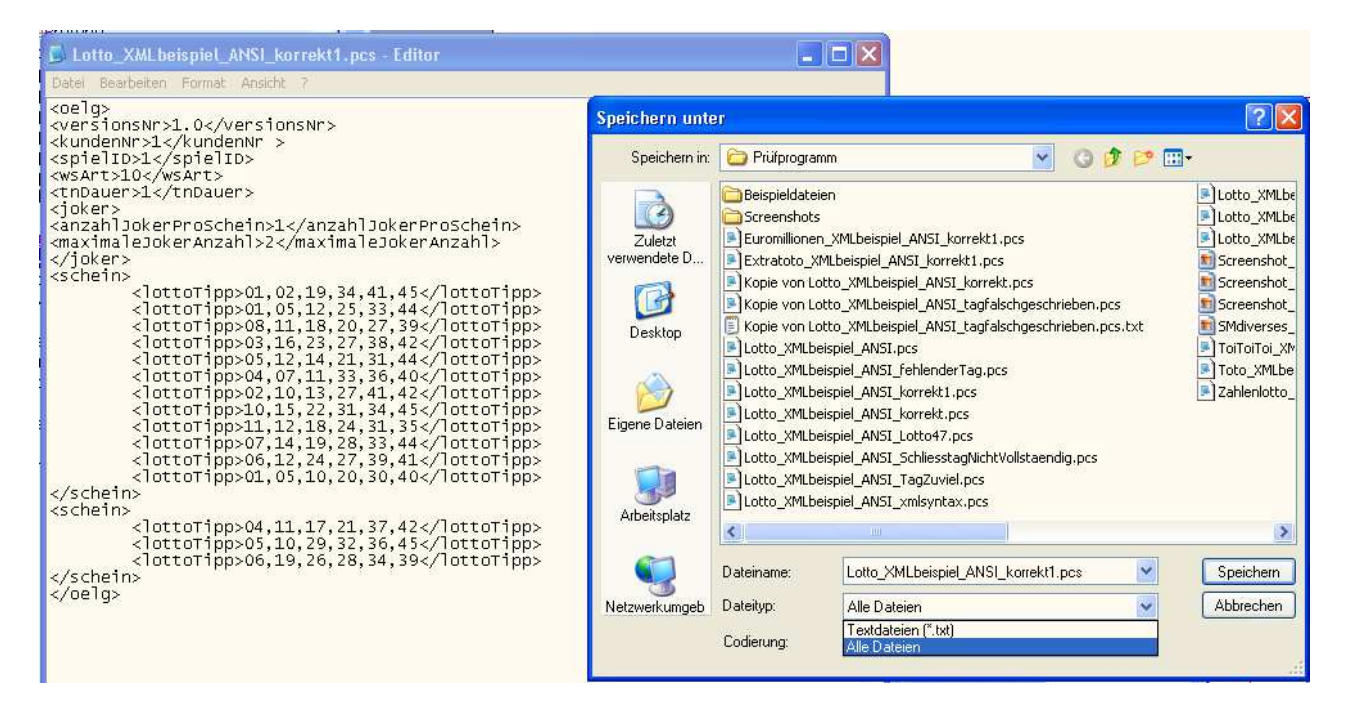

ACHTUNG: Beinhaltet der Dateiname nicht die Endung ".pcs", so kann diese nicht vom Terminal in Ihrer Annahmestelle erkannt werden. In diesem Fall erscheint folgende Fehlermeldung:

#### Fehlermeldung Die Datei entspricht nicht dem Datenformat der aktuellen XML-Schnittstellenbeschreibung (UTF-8 oder ANSI/ASCII). Auf www.win2day.at finden Sie die aktuelle Schnittstellenbeschreibung und ein downloadbares Prüfprogramm.

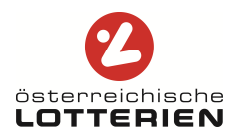

## **5.2.2 Format**

Die Datei muss einem der folgenden Dateiformate entsprechen:

- o UTF-8
- o ANSI bzw. ASCII

Bei der Erstellung einer .pcs-Datei kann die Codierung bei dem Speichervorgang ausgewählt werden. Siehe untenstehende Abbildung.

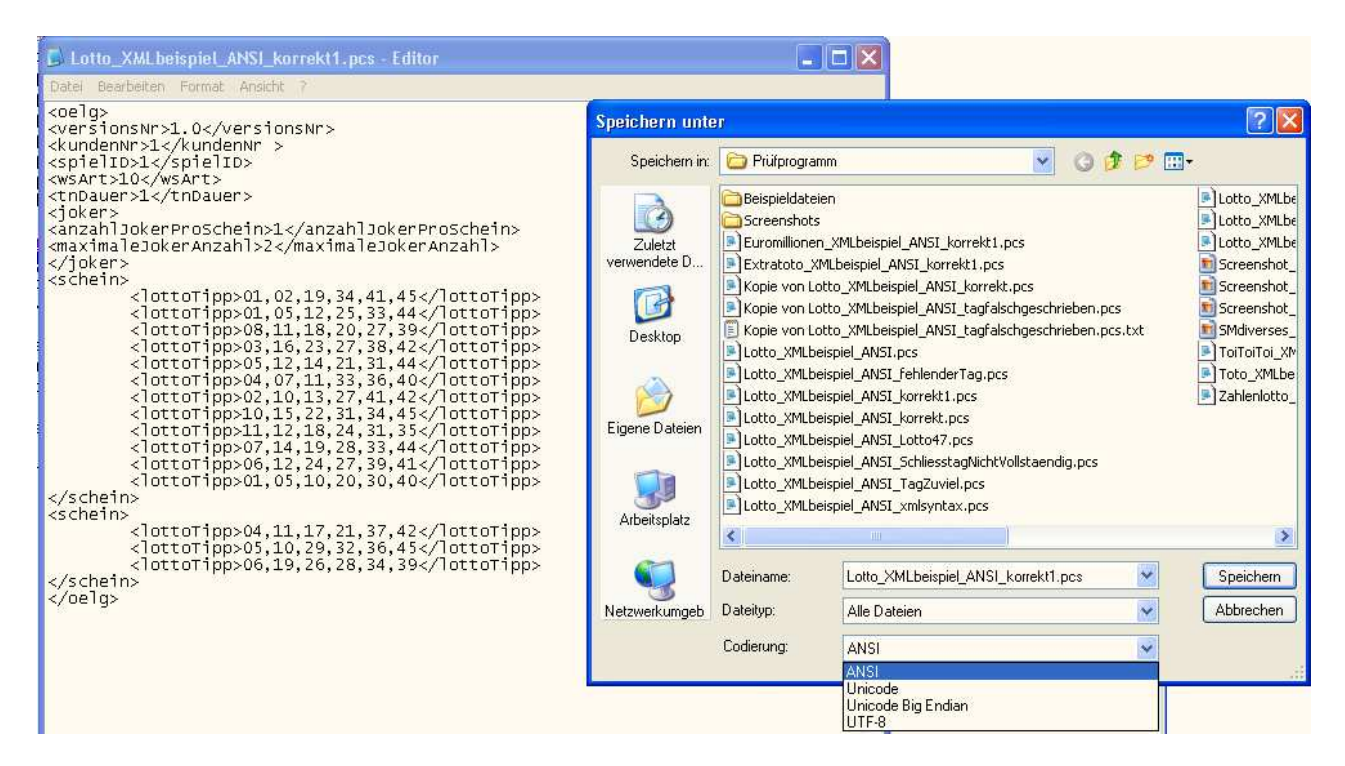

ACHTUNG: Entspricht die Datei nicht einem der erforderlichen Formate, so kann diese nicht vom Terminal in Ihrer Annahmestelle gelesen werden. In diesem Fall erscheint folgende Fehlermeldung:

Fehlermeldung am Terminal bzw. im Prüfprogramm :

#### Fehlermeldung

Die Datei entspricht nicht dem Datenformat der aktuellen XML-Schnittstellenbeschreibung (UTF-8 oder ANSI/ASCII). Auf www.win2day.at finden Sie die aktuelle Schnittstellenbeschreibung und ein downloadbares Prüfprogramm.

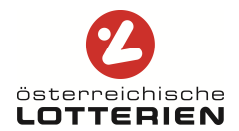

## **5.2.3 Dateigröße**

Pro Datei können maximal 1.000 Scheine abgegeben werden. Jede Datei darf maximal 4 MB groß sein. Die Scheinanzahl sowie die Dateigröße wird vom Terminal in der Annahmestelle geprüft.

ACHTUNG: Dateien mit mehr als 1.000 Scheinen sowie Dateien, die größer als 4 MB sind, werden mit untenstehender Fehlermeldung abgelehnt.

Fehlermeldung am Terminal:

Fehlermeldung

Die Datei entspricht nicht der aktuellen XML-Schnittstellenbeschreibung. Sie enthält mehr als 1000 Scheine oder ist größer als 4 MB. Auf www.win2day.at finden Sie die aktuelle Schnittstellenbeschreibung und ein downloadbares Prüfprogramm.

## **5.3 Syntax-Prüfung**

Die von Ihnen abgegebene Datei wird auf Korrektheit der Syntax geprüft.

## **5.3.1 Fehlende verpflichtende, unvollständige, nicht vorgesehene XML-Tags1 od. Tags in der falschen Reihenfolge**

XML-Tags, die laut der aktuellen Schnittstellenbeschreibung kein vorgesehener Inhalt der Datei sind, fehlende verpflichtende XML-Tags oder XML-Tags in der falschen Reihenfolge, haben eine Fehlermeldung zur Folge.

```
Beispiel: < oelg>
              <versionsNr>1.0</versionsNr> 
             <kundenNr>1</kundenNr>
             <spielID>1</spielID> 
             <wsArt>10</wsArt> 
             <tnDauer>1</tnDauer> 
             <joker> 
             <anzahlJokerProSchein>1</anzahlJokerProSchein> 
             <maximaleJokerAnzahl>2</maximaleJokerAnzahl> 
             </joker> 
             <schein> 
                    <hallo>abc</hallo> 
                    <lottoTipp>01,02,19,34,41,45</lottoTipp> 
             </schein> 
             </oelg>
```
1 Siehe Glossar

"Tipps über USB-Stick spielen" Schnittstellenbeschreibung ein anderen Seite 27 / 33 © Österreichische Lotterien Ges.m.b.H.

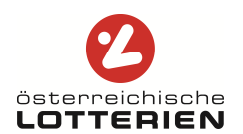

Fehleranzeige im Prüfprogramm:

C checkPcs - Lotto\_XML beispiel\_ANSI\_TagZuviel.pcs

Datei Hilfe

Bitte überprüfen Sie eine fehlerhafte Datei erneut, bis die Meldung "Datei korrekt. Tipps nun spielbar" erscheint.

P:\Schnittstelle\Beispieldateien\Lotto\_XMLbeispiel\_ANSI\_TagZuviel.pcs

Die Datei enthält in der Zeile 12 Spalte 2 Elemente die nicht der aktuellen XML-Schnittstellenbeschreibung entsprechen. Entweder wurde ein Tag vergessen, oder falsch geschrieben.

 $\mathbf q$  $|\lnot$ maximaleJokerAnzahl>2</maximaleJokerAnzahl>  $10$  $\mathopen|\!\triangleleft f$ joker $\mathclose>$  $\vert$ <schein>  $11$  $12$ <hallo>abc</hallo>  $\langle$ lottoTipp>01,02,19,34,41,45 $\langle$ /lottoTipp>  $13$  $14$  /schein> 15  $||\times/\text{oelg}\times$ 

Fehlermeldung am Terminal:

#### Fehlermeldung

Die Datei enthält in der Zeile "12" Spalte "2" Elemente die nicht der aktuellen XML-Schnittstellenbeschreibung entsprechen. Entweder wurde ein Tag vergessen, oder falsch geschrieben. Auf www.win2day.at finden Sie die aktuelle Schnittstellenbeschreibung und ein downloadbares Prüfprogramm.

 $\Box$ ok

**CHECK** 

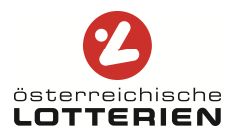

## **5.3.2 Unvollständige Tags**

Unvollständige Tags (Tags die nicht ordnungsgemäß geschlossen werden), werden mittels folgender Fehlermeldung abgelehnt.

Beispiel:

```
<oelg> 
<versionsNr>1.0</versionsNr> 
<kundenNr>1</kundenNr>
<spielID>1</spielID> 
<wsArt>10</wsArt> 
<tnDauer>1</tnDauer> 
<joker> 
       <anzahlJokerProSchein>1</anzahlJokerProSchein> 
       <maximaleJokerAnzahl>2</maximaleJokerAnzahl> 
</joker> 
<schein> 
        <lottoTipp>01,02,19,34,41,45</lottoTipp> 
        <lottoTipp>01,05,12,25,33,44</lottoTipp> 
        <lottoTipp>08,11,18,20,27,39</lottoTipp> 
        <lottoTipp>03,16,23,27,38,42</lottoTip 
</schein> 
<schein> 
        <lottoTipp>04,11,17,21,37,42</lottoTipp> 
        <lottoTipp>05,10,29,32,36,45</lottoTipp> 
        <lottoTipp>06,19,26,28,34,39</lottoTipp> 
</schein> 
</oelg>
```
Fehleranzeige im Prüfprogramm:

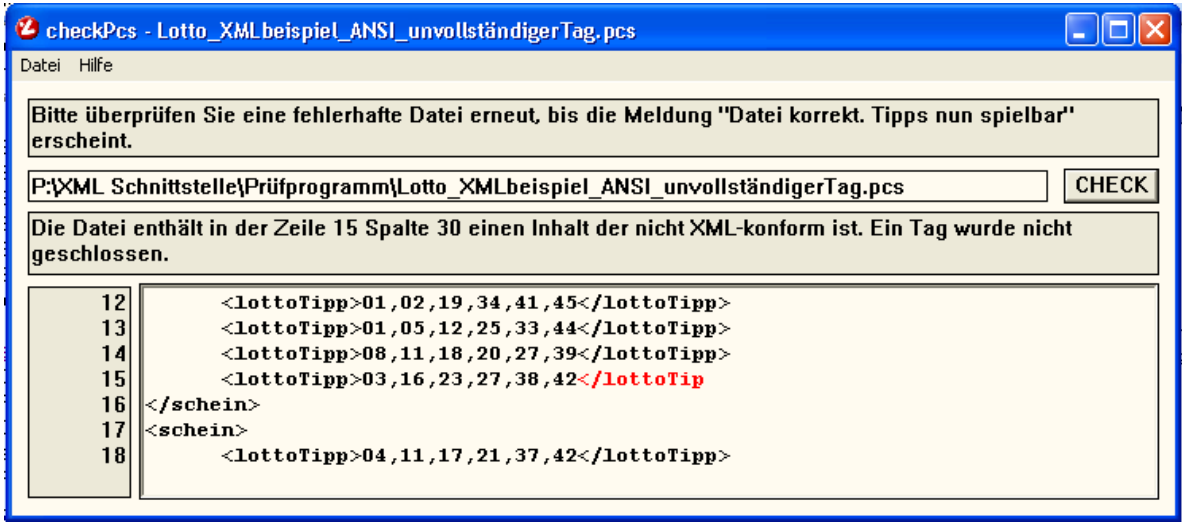

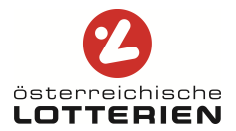

Fehlermeldung am Terminal:

Fehlermeldungstext Die Datei enthält in der Zeile "28" Spalte "30" einen Inhalt der nicht XML-konform ist. Ein Tag wurde nicht geschlossen. Auf www.win2day.at finden Sie die aktuelle Schnittstellenbeschreibung und ein downloadbares Prüfprogramm.

## **5.4 Inhalts-Prüfung**

Die .pcs-Datei wird am Terminal inhaltlich geprüft. Werden Werte angeführt, die nicht dem angebotenen Produkt laut der aktuellen auf www.win2day.at zur Verfügung stehenden Schnittstellenbeschreibung entsprechen, so wird eine Fehlermeldung ausgegeben.

Beispiel:

```
<oelg> 
<versionsNr>1.0</versionsNr> 
<kundenNr>1</kundenNr>
<spielID>1</spielID> 
<wsArt>10</wsArt> 
<tnDauer>1</tnDauer> 
<joker> 
<anzahlJokerProSchein>1</anzahlJokerProSchein> 
<maximaleJokerAnzahl>2</maximaleJokerAnzahl> 
</joker> 
<schein>
        <lottoTipp>01,02,19,34,41,45</lottoTipp> 
        <lottoTipp>01,05,12,25,33,49</lottoTipp> 
        <lottoTipp>08,11,18,20,27,39</lottoTipp> 
        <lottoTipp>03,16,23,27,38,42</lottoTip 
</schein> 
<schein> 
        <lottoTipp>04,11,17,21,37,42</lottoTipp> 
        <lottoTipp>05,10,29,32,36,45</lottoTipp> 
        <lottoTipp>06,19,26,28,34,39</lottoTipp> 
</schein> 
\overline{\left( \right)}/oelg>
```
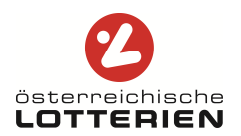

Fehlermeldung im Prüfprogramm (checkPcs):

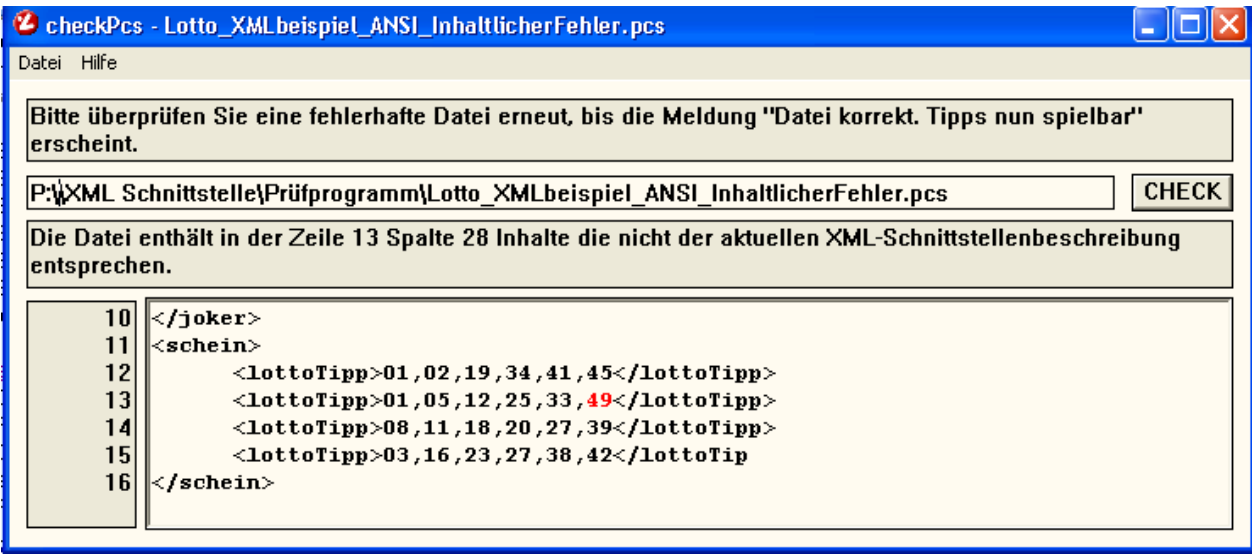

Fehlermeldung am Terminal:

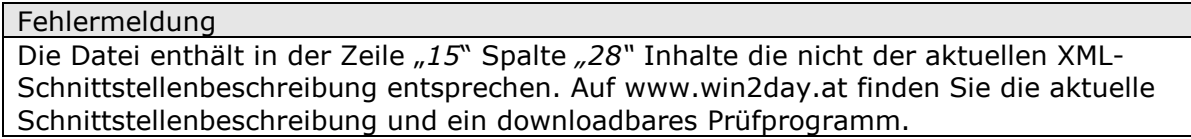

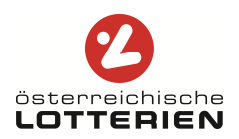

## **ANHANG**

#### **GLOSSAR**

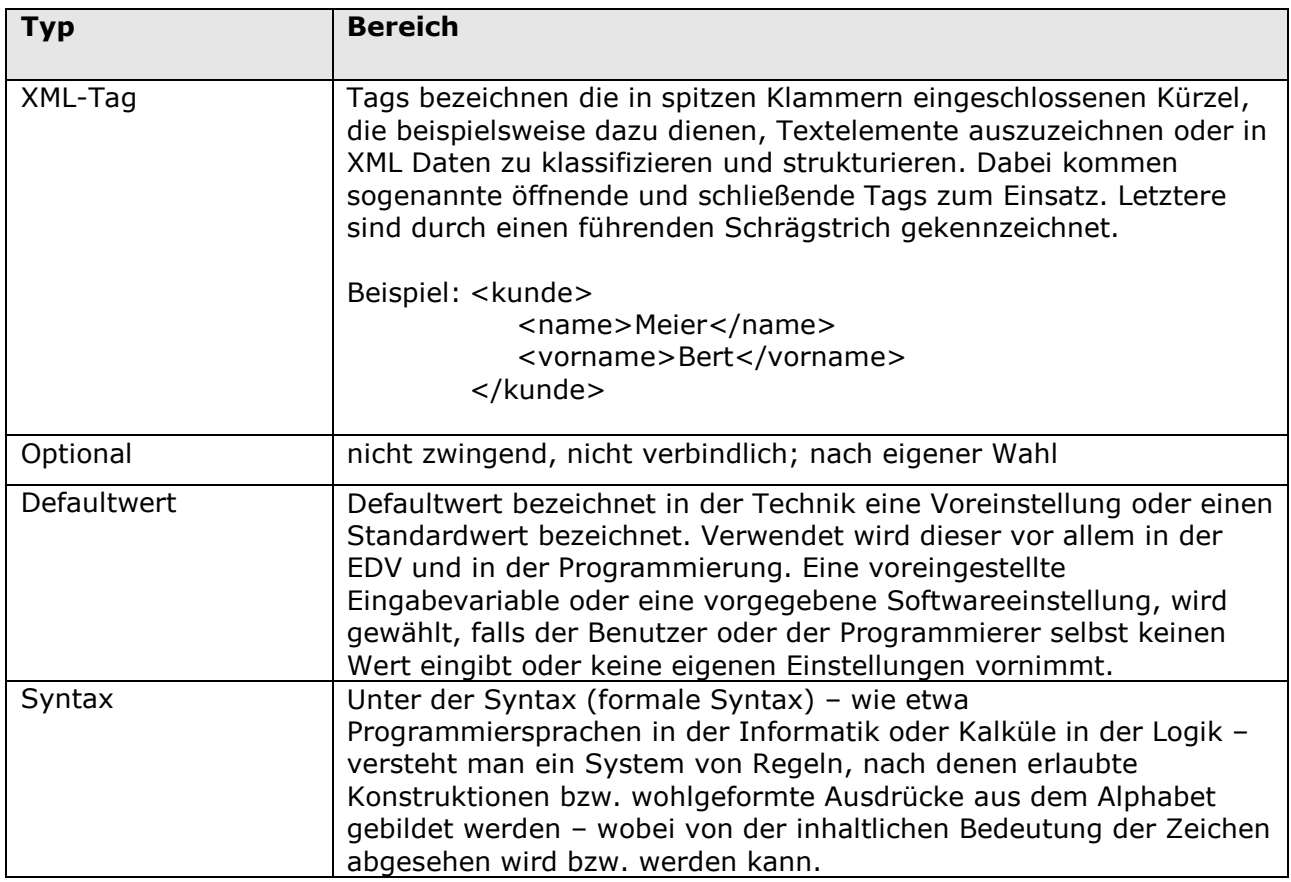

## **STANDARDTYPEN**

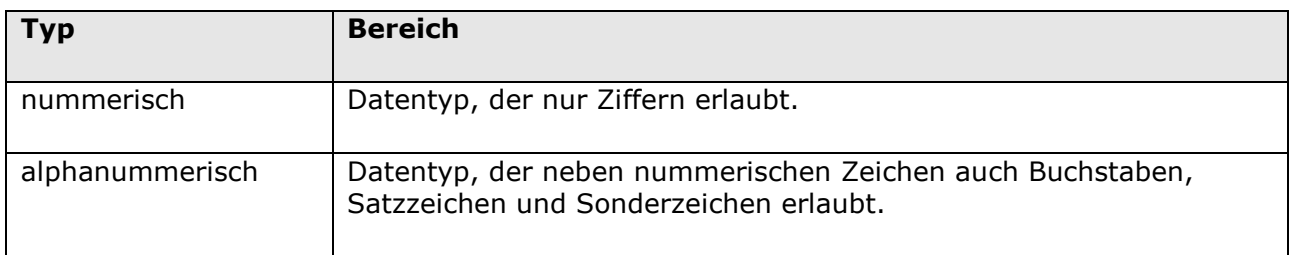

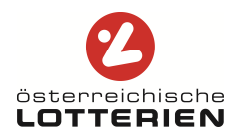

#### **IMPRESSUM**

Österreichische Lotterien Ges.m.b.H. Rennweg 44, 1038 Wien Internet: www.lotterien.at, www.win2day.at FN 54472 g, Handelsgericht Wien DVR-Nr: 0476706

Bei Fragen können Sie sich an das Kunden-Service-Center der Österreichischen Lotterien wenden: Tel. 0810/100 200 100 (max. € 0,10/Minute), E-Mail: help@win2day.at

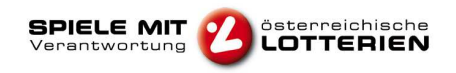